縦書きの飲食店メニューをワードで美しく作る

・完成した「お品書き」

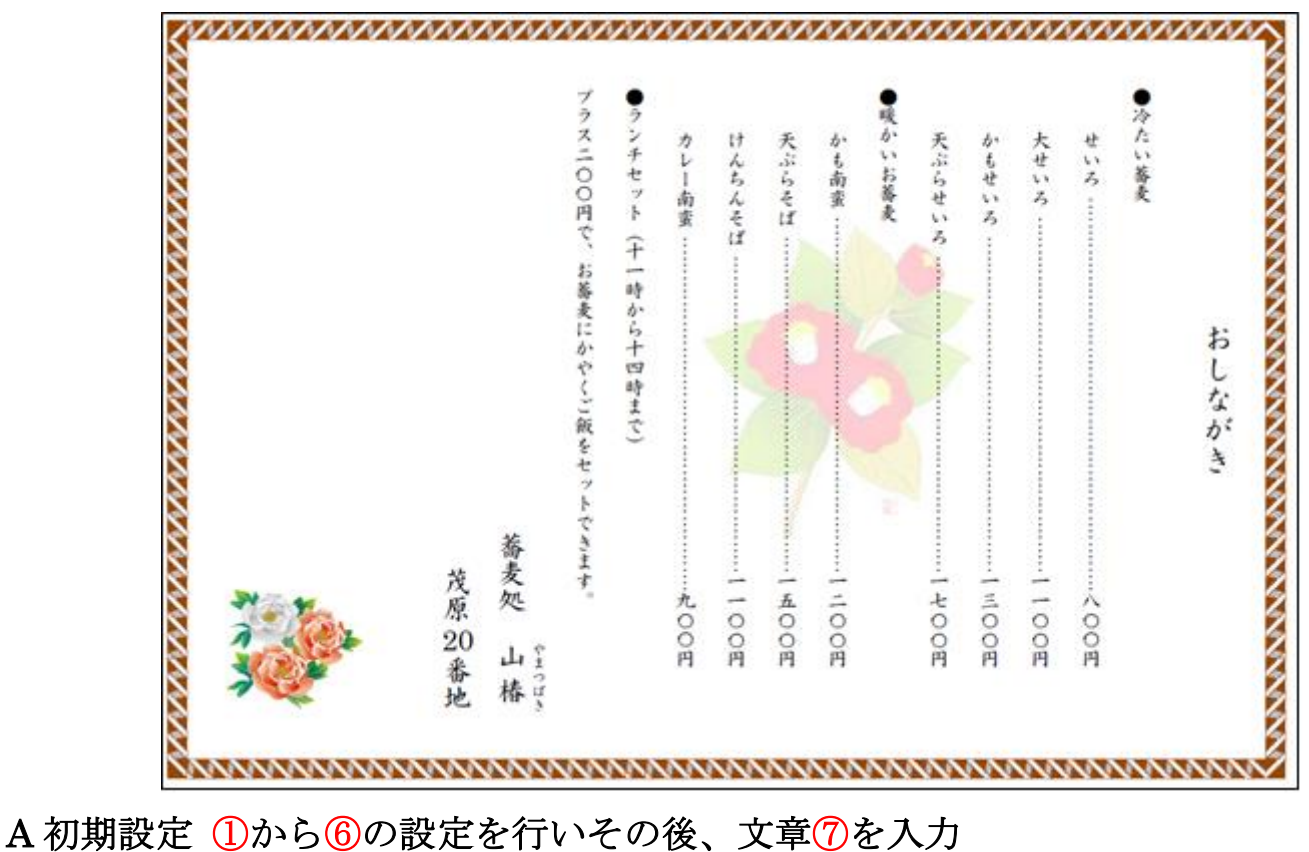

・①用紙を「横置き」②「縦書き」に ③余白「やや狭い」に

④フォント「HG 正楷書体-Pro」⑤スタイル「標準」⑥サイズ「14」 ⑦下記文章を入力

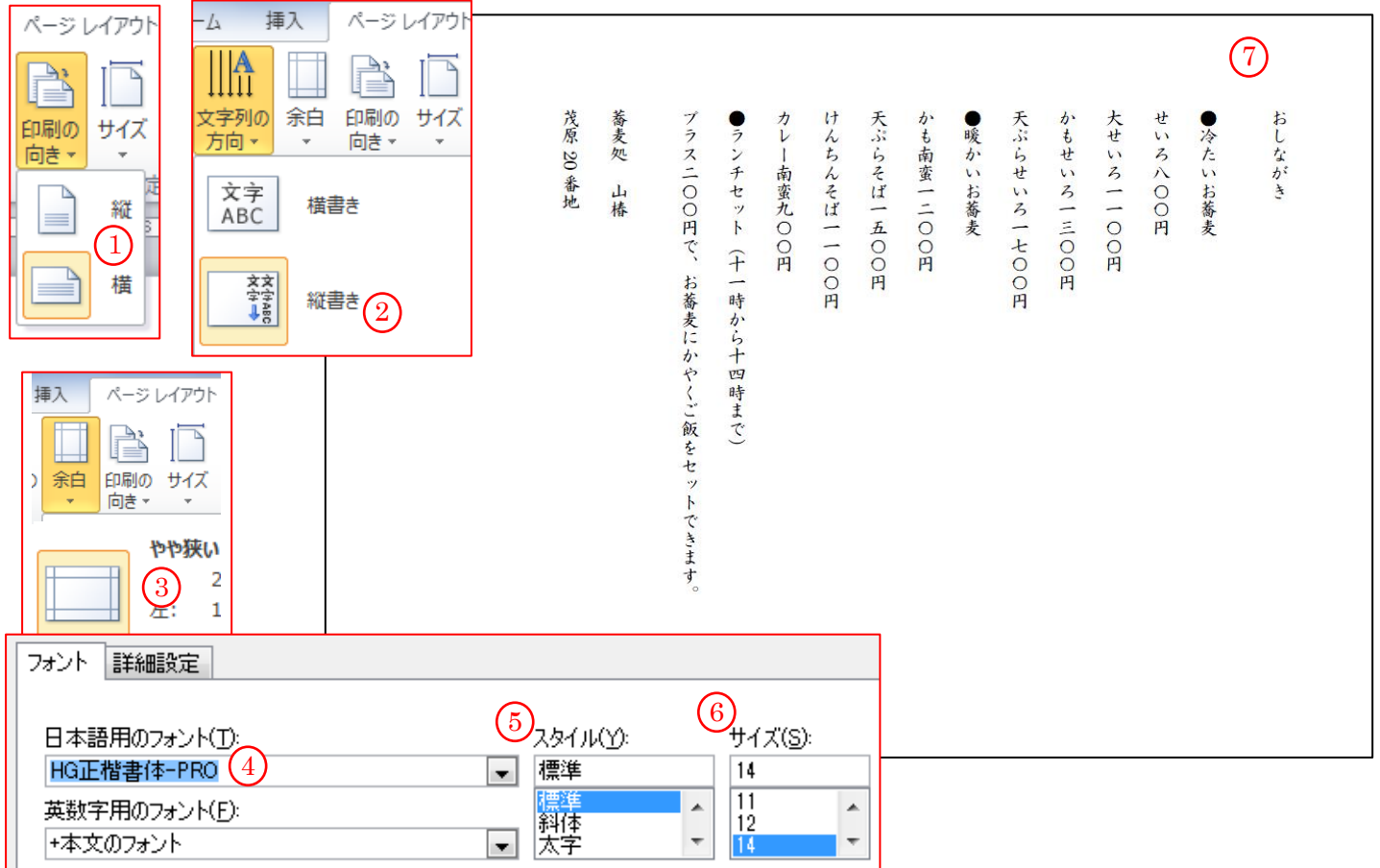

[ 縦書きのメニューを美しく作る ]

## B 文字及び配置を整える

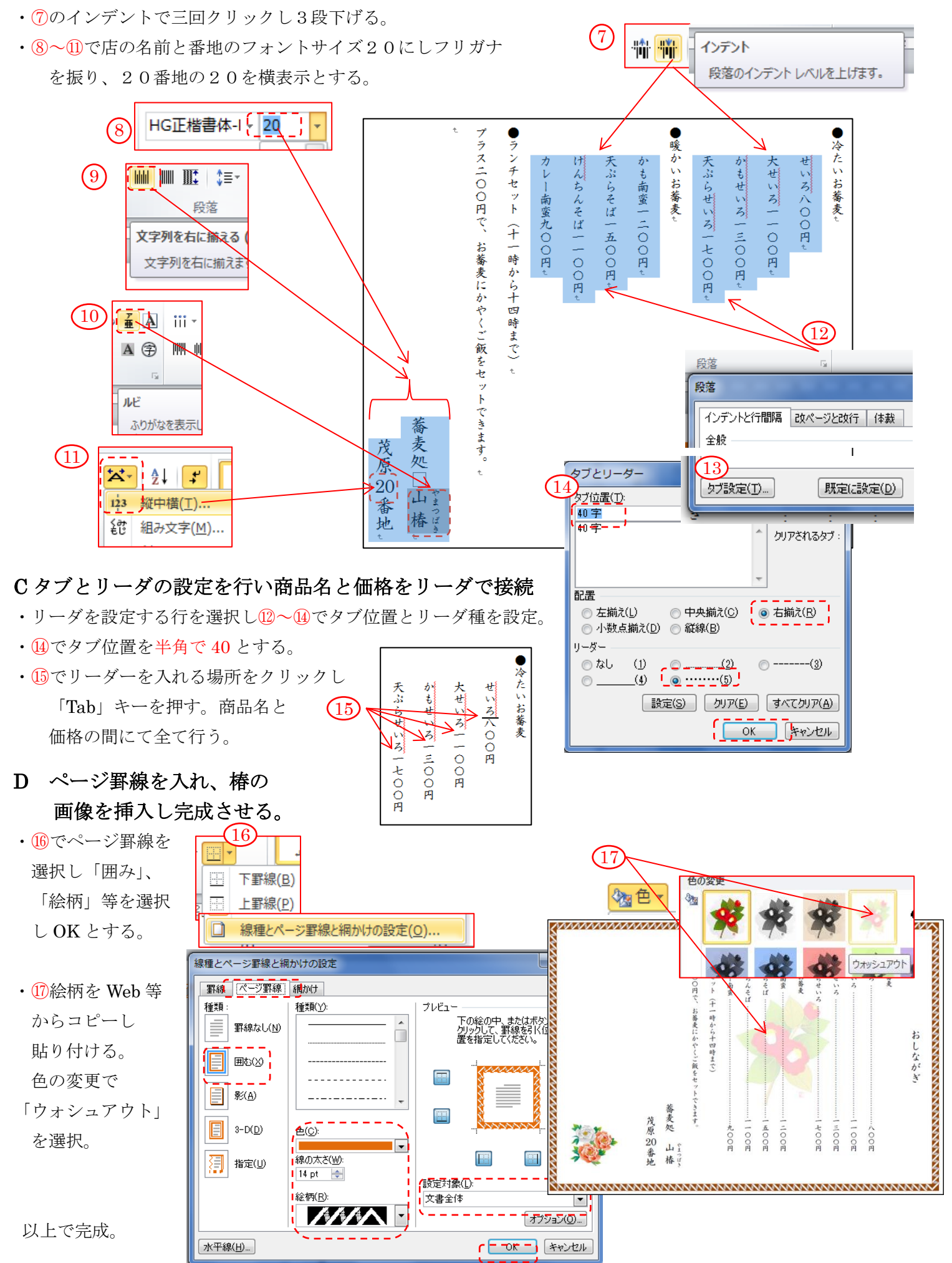

[ 縦書きのメニューを美しく作る ]